# **Bedienungsanleitung**

## **GSM - Modem**

Stand: 12.02.2015 Version: 900 150 - V1.3

HW: 2.00

SW: ab RT 5.20 ( CPS modular )

ab RT 5.20 ( CPS-B )

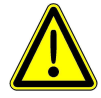

**Diese Betriebsanleitung bezieht sich ausschließlich auf das GSM-Modem und enthält wichtige Hinweise und Warnvermerke. Vor dem Einbau, dem elektrischem Anschluss und der Inbetriebnahme ist diese Betriebsanleitung unbedingt zu lesen und zu beachten.** 

**Die Beschreibungen und Instruktionen in dieser Betriebsanleitung betreffen die Standardausführung des GSM-Modems. Diese Betriebsanleitung berücksichtigt weder alle Konstruktionseinzelheiten und Varianten, noch alle möglichen Zufälligkeiten und Ereignisse, die bei Montage, Betrieb oder Wartung auftreten können. Unsachgemäße Benutzung, jegliche Veränderung oder Kombination mit ungeeigneten Fremdteilen können Sach- und/oder Personenschäden zu Folge haben.** 

**Voraussetzung für das Handhaben des GSM-Modems ist der Einsatz von fachlich geschultem Personal. Sofern nicht alle Informationen und Anweisungen in dieser Betriebsanleitung gefunden werden, wenden Sie sich an den Hersteller.**

**Bei Nichtbeachtung dieser Betriebsanleitung übernimmt der Hersteller keine Verantwortung.** 

Seite

## **INHALT**

\_\_\_\_\_\_\_\_\_\_\_\_\_\_\_\_\_\_\_\_\_\_\_\_\_\_\_\_\_\_\_\_\_\_\_\_\_\_\_\_\_\_\_\_\_\_\_\_\_\_\_\_\_\_\_\_\_\_\_\_\_\_\_\_\_\_\_\_\_\_\_\_\_\_\_\_\_\_\_\_

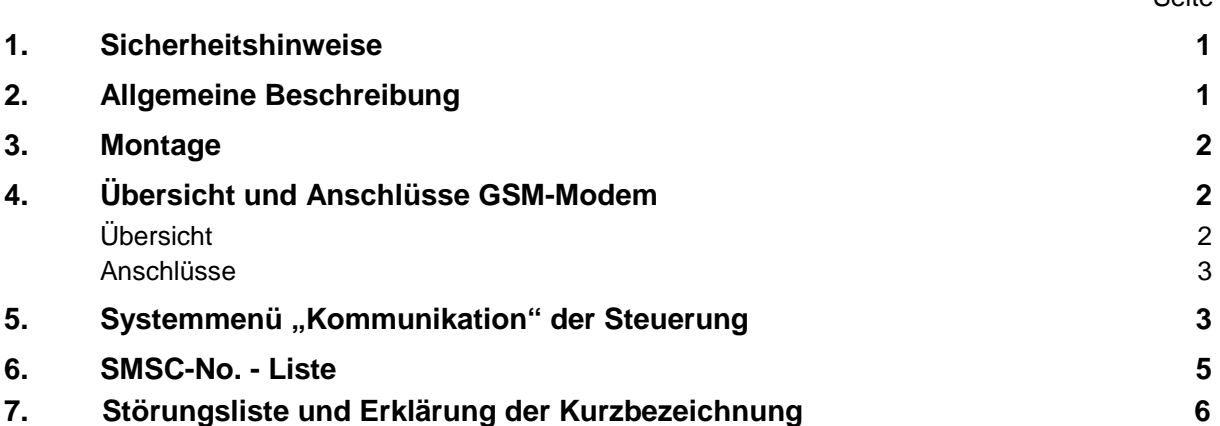

## **1. Sicherheitshinweise**

Die Sicherheitshinweise der zugehörigen Betriebsanleitung sind hinsichtlich

- 
- **Personenqualifikation** 
	- Gefahren bei Nichtbeachtung der Sicherheitshinweise
	- Sicherheitsbewusstes Arbeiten
		- Sicherheitshinweise für den Betreiber / Bediener
		- Sicherheitshinweise für Installations- und Wartungsarbeiten
		- Eigenmächtiger Umbau und Ersatzteilherstellung
		- Unzulässige Betriebsweisen
		- Einsatz im Ex-gefährdetem Bereich

unbedingt zu beachten

#### **2. Allgemeine Beschreibung**

Die Steuerung kann mit einem GSM-Modem ausgestattet werden. Hierdurch ist es möglich, Stör- und Statusmeldungen mittels SMS-Versand zu übermitteln. Das GSM-Modem benötigt zur Funktion eine SIM-Karte (3V) mit freigeschalteten Sprach- / SMS- und/oder Datenfunktionen

#### **Wichtig!**

Der Menüpunkt SMS-Funktion muss vom Werk aus freigegeben und parametriert werden. Kundenseitig kann diese Einstellung nicht vorgenommen werden. Bei einem nachträglichen Einbau eines GSM-Modems ist zu beachten, dass eingebaute CPU´s die über keine zweite Schnittstelle zum Anschluss des Modems verfügen gegen eine entsprechende CPU mit zweiter Schnittstelle ausgetauscht werden müssen.

Ist ein Modem angeschlossen und die SMS-Funktion ist freigegeben, bietet diese folgende Funktionalität:

Bei Störung oder Alarm erfolgt ein Anruf an die erste eingegebene Rufnummer. Erfolgt innerhalb der eingegebenen Rückrufzeit kein Quittierungsanruf, erfolgen noch zwei weitere Anrufversuche auf der gleichen Rufnummer. Erfolgt auch auf diesen Versuchen kein Rückruf (Quittierung), dann wird max. 3mal die zweite eingegebene Rufnummer angewählt bzw. danach max. 3mal die dritte Rufnummer. Erfolgt auf keine der max. neun Anrufversuche ein Rückruf schaltet die Steuerung auf "Störung COM" und es erfolgt kein weiterer Anrufversuch.

## **3. Montage**

Das Gehäuse mit dem GSM-Modem an einer geeigneten Stelle anbringen, hierbei die Leitungslänge der Anschlussleitung beachten. Die Modemleitung mittels der beigefügten Verschraubung (M16) durch eine entsprechende Öffnung am Gehäuse in die Steuerung verlegen.

\_\_\_\_\_\_\_\_\_\_\_\_\_\_\_\_\_\_\_\_\_\_\_\_\_\_\_\_\_\_\_\_\_\_\_\_\_\_\_\_\_\_\_\_\_\_\_\_\_\_\_\_\_\_\_\_\_\_\_\_\_\_\_\_\_\_\_\_\_\_\_\_\_\_\_\_\_\_\_\_

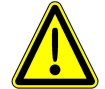

**Bei der CPS-B Steuerung ist hierzu ein Entfernen der CPU-Platine (Frontplatte) nötig. Hierzu den Warnhinweis in der Betriebsanleitung beachten!** 

## **4. Übersicht und Anschlüsse GSM-Modem**

## **Übersicht**

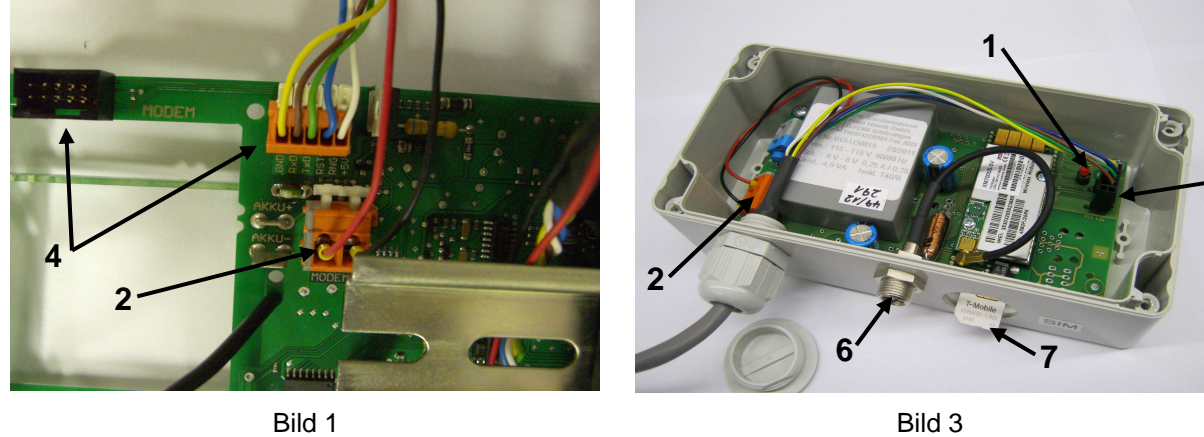

**5**

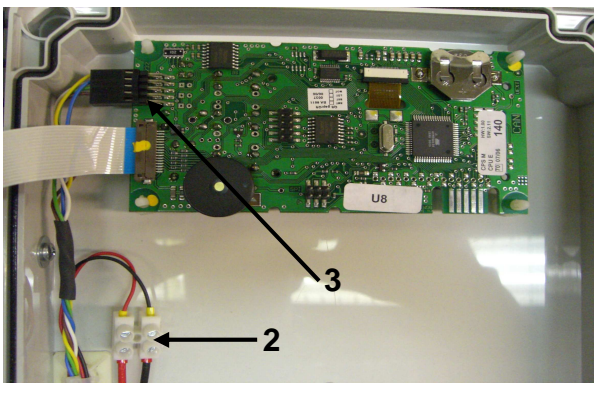

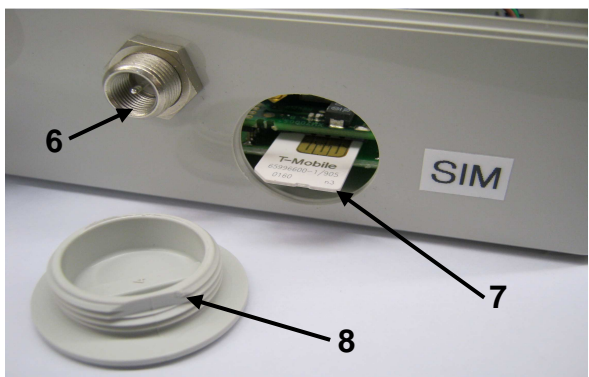

Bild 2 Bild 4

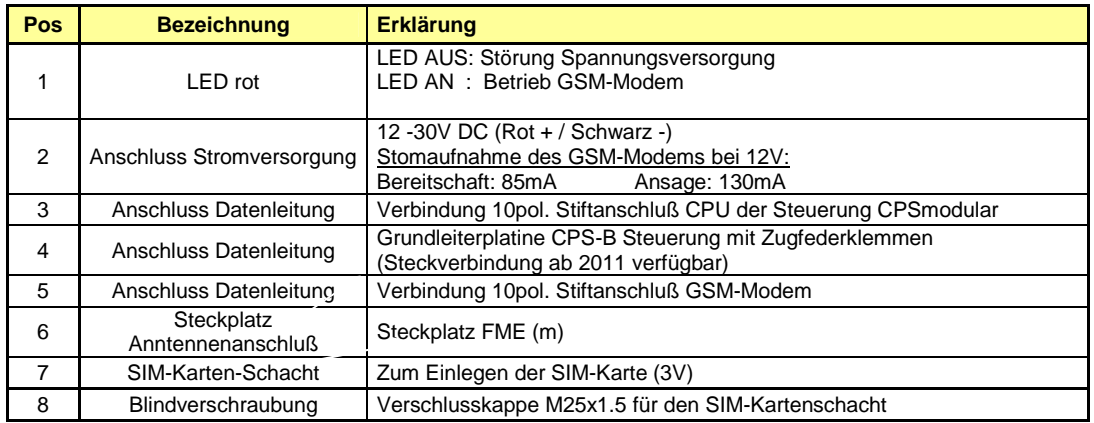

#### **Anschlüsse**

#### **Spannungsversorgung**

Der Anschluss der Spannungsversorgung des GSM-Modems erfolgt bei der CPS-B Steuerung an den Klemmen (Polarität + / rote Leitung) und GND (Polarität - / schwarze Leitung) auf der Grundleiterplatine ( Bild 1 ).

\_\_\_\_\_\_\_\_\_\_\_\_\_\_\_\_\_\_\_\_\_\_\_\_\_\_\_\_\_\_\_\_\_\_\_\_\_\_\_\_\_\_\_\_\_\_\_\_\_\_\_\_\_\_\_\_\_\_\_\_\_\_\_\_\_\_\_\_\_\_\_\_\_\_\_\_\_\_\_\_

Der Anschluss der Spannungsversorgung erfolgt bei der CPSmodular über einen im Deckel befindliche Verbindung zur Grundleiterplatine (Rot + / Schwarz -). Der Anschluss der Versorgungsspannung an der Klemmleiste X2 ist bedingt möglich ( Bild 2 ).

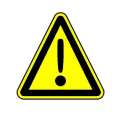

**Beim Anschluss der Spannungsversorgung ist unbedingt auf die Polarität zu achten (rote Anschlussleitung = + (+12-30V); schwarz Anschlussleitung = - (GND)). Bei falscher Polarität kann das GSM-Modem zerstört werden.** 

#### **Datenverbindung zur Steuerung CPSmodular**

An der zweiten Schnittstelle der CPU (seitlicher 10poliger Stift-Anschluss) wird der schwarze Crimpstecker der Modemleitung aufgesteckt ( Bild 2 ).

#### **Datenverbindung zur Steuerung CPS-B (Basissteuerung)**

Bei der CPS-B Steuerung wird die Anschlussleitung des Modems an den orangen Zugfederklemmen auf der Grundleiterplatine oben links angeschlossen. Hierzu muss der Crimpstecker der Modemleitung entfernt werden. (Zum Frühjahr 2011 wird eine entsprechende Anschluss-Buchse zur Verfügung stehen, welche den Anschluss erleichtert) ( Bild 1 ).

Die einzelnen Adern der Leitung sind wie folgt anzuschließen:

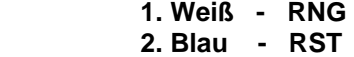

- **3. Grün TXD**
- **4. Braun RXD**
- **5. Gelb GND**

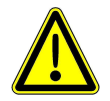

**Beim Anschluss der Modemleitung ist unbedingt auf die Polarität zu achten. Bei falscher Polarität kann das GSM-Modem zerstört werden.** 

### 5. Systemmenü "Kommunikation" der Steuerung

**Status Anzeige:** In diesem Menüpunkt wird der aktuelle Modemstaus angezeigt.

**Modem:** In diesem Menüpunkt kann, je nach angeschlossenem Modem, entsprechend zwischen GSM, a/b, RS232 und --- (kein Modem) gewählt werden.

**Stationsname:** In diesem Menüpunkt erfolgt die Eingabe des jeweiligen Stationsnamen der Steuerung. Dieser Stationsname wird bei jeder Meldung mit angegeben und dient zur Unterscheidung der jeweiligen Steuerungen. Der Stationsname kann insgesamt 15 Zeichen betragen.

**Rückruf nach …:** In diesem Menüpunkt wird die Rückrufzeit in min eingegeben. D.H. bei Störung oder Alarm erfolgt ein Anruf an die erste eingegebene Rufnummer. Erfolgt innerhalb der eingegebenen Rückrufzeit kein Quittierungsanruf, erfolgen noch zwei weitere Anrufversuche auf der gleichen Rufnummer. Erfolgt auch auf diesen Versuchen kein Rückruf (Quittierung), dann wird max. 3mal die zweite eingegebene Rufnummer angewählt bzw.

danach max. 3mal die dritte Rufnummer. Erfolgt auf keine der max. neun Anrufversuche kein Rückruf schaltet die Steuerung auf "No Answer" und es erfolgt kein weiterer Anrufversuch. Eine Eingabe 000min. darf nicht erfolgen (undefinierter Zustand).

\_\_\_\_\_\_\_\_\_\_\_\_\_\_\_\_\_\_\_\_\_\_\_\_\_\_\_\_\_\_\_\_\_\_\_\_\_\_\_\_\_\_\_\_\_\_\_\_\_\_\_\_\_\_\_\_\_\_\_\_\_\_\_\_\_\_\_\_\_\_\_\_\_\_\_\_\_\_\_\_

**1. Rufnummer; 2. Rufnummer; 3. Rufnummer:** In diesen Menüpunkten erfolgt die Eingabe der max. drei Rufnummern der jeweiligen Endteilnehmer. In den jeweiligen Menüs muss zuerst die gewünschte Datenübertragung zwischen Data (Datenaustausch über spezielle Kommunikationssoftware "Watertel"), SMS (Textnachricht) und --- (keine Übertragungsart), gewählt werden. Danach erfolgt die Eingabe der jeweiligen Rufnummer des Endteilnehmers (max. 15 Zeichen).

Eingabe der Rufnummer bei GSM-Modem:

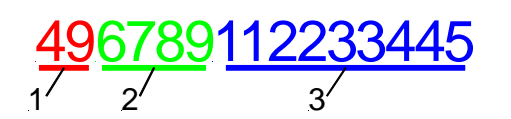

- 1. Ländervorwahl (ohne +) z.B. für Deutschland die 49
- 2. Vorwahl des jeweiligen Endteilnehmer (ohne 0) z.B. für 6789
- 3. Telefonnummer des jeweiligen Endteilnehmer z.B. für 112233445

Eingabe der Rufnummer bei a/b-Modem:

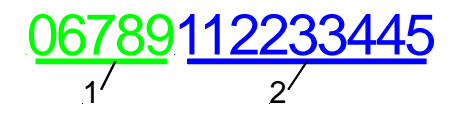

- 1. Vorwahl des jeweiligen Endteilnehmer z.B. für 06789
- 2. Telefonnummer des jeweiligen Endteilnehmer z.B. für 112233445

**SMSC-No.:** In diesem Menüpunkt wird die jeweilige SMSC-No. ihres entsprechenden Providers eingetragen (max. 15 Zeichen). Die SMSC-Nummer wird benötigt, um eine SMS zu versenden. Die gültige SMSC-No. erfahren Sie durch den jeweiligen Provider. Eine Liste mit den wichtigsten SMSC-No. befindet sich im separaten Kapitel "SMSC-No.".

496789112233445  $1'$   $2'$  3

- 1. Ländervorwahl (ohne +) z.B. für Deutschland die 49
- 2. Vorwahl der jeweiligen SMSC-No. z.B. 6789
- 3. Telefonnummer der jeweiligen SMSC-No. z.B. 112233445

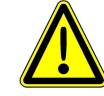

**Achtung: Die Eingabe erfolgt ohne Leerzeichen, (z.B. 49189112233445)** 

**Baudrate COM2:** In diesem Menüpunkt wird die Übertragungsgeschwindigkeit der COM2- Schnittstelle gewählt. Die folgenden Werte sind vorgegeben und können entsprechend der tatsächlich möglichen Übertragungsgeschwindigkeit ausgewählt werden.

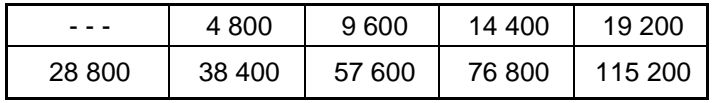

**Testverbindung:** Bei Auswahl dieses Menüpunktes wird eine Testmeldung mit dem aktuellem Status der Steuerung an die 1. Rufnummer abgesetzt.

## **6. SMSC-No. - Liste**

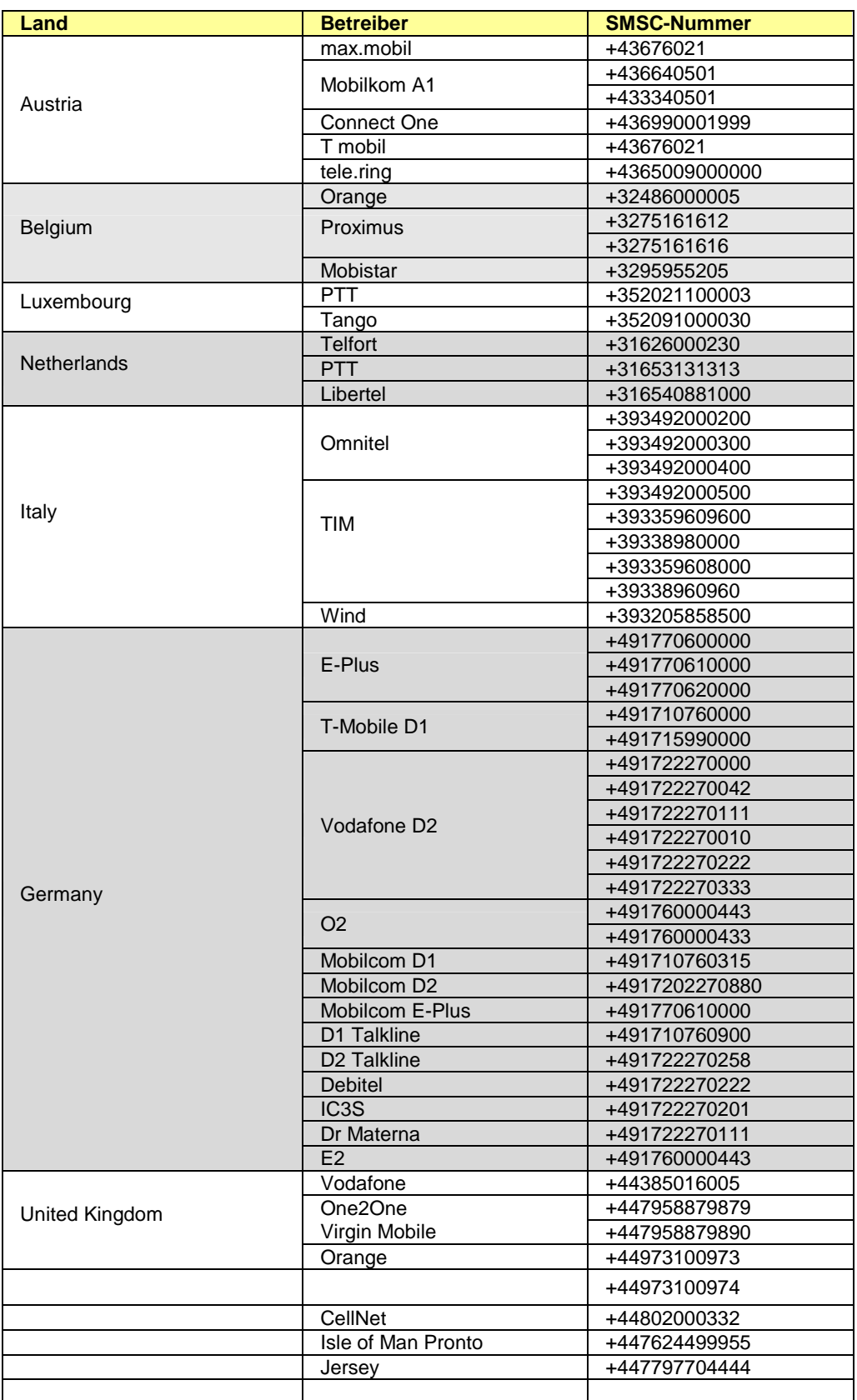

\_\_\_\_\_\_\_\_\_\_\_\_\_\_\_\_\_\_\_\_\_\_\_\_\_\_\_\_\_\_\_\_\_\_\_\_\_\_\_\_\_\_\_\_\_\_\_\_\_\_\_\_\_\_\_\_\_\_\_\_\_\_\_\_\_\_\_\_\_\_\_\_\_\_\_\_\_\_\_\_

## **Achtung!**

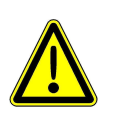

 **Sind im Untermenü Kommunikation alle Einstellungen erfolgt, ist ein Neustart des GSM-Modems durch kurzzeitiges trennen von der Spannungsversorgung erforderlich!** 

\_\_\_\_\_\_\_\_\_\_\_\_\_\_\_\_\_\_\_\_\_\_\_\_\_\_\_\_\_\_\_\_\_\_\_\_\_\_\_\_\_\_\_\_\_\_\_\_\_\_\_\_\_\_\_\_\_\_\_\_\_\_\_\_\_\_\_\_\_\_\_\_\_\_\_\_\_\_\_\_

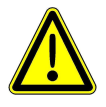

 **Es ist ebenso ein Neustart des Modems erforderlich bei aufgetretenem Modemfehler, siehe Beschreibung in der Tabelle Kapitel 7.** 

## **7. Störungsliste und Erklärung der Kurzbezeichnung**

Auftretende Modemfehler werden als Fehlercode angezeigt ( siehe Tabelle Seite 7 ). Sind mehrere Fehler aufgetreten sind die einzelnen Codes zu addieren.

z.B. Störung Modem: 8020

- $\bullet$  8000 = Modem verloren
- $\bullet$  0020 = Kein Netz

oder

Störung Modem: 4021

- $\bullet$  4000 = Netz nicht stabil
- $\bullet$  0020 = Kein Netz
- 0001 = Kein Modem gefunden

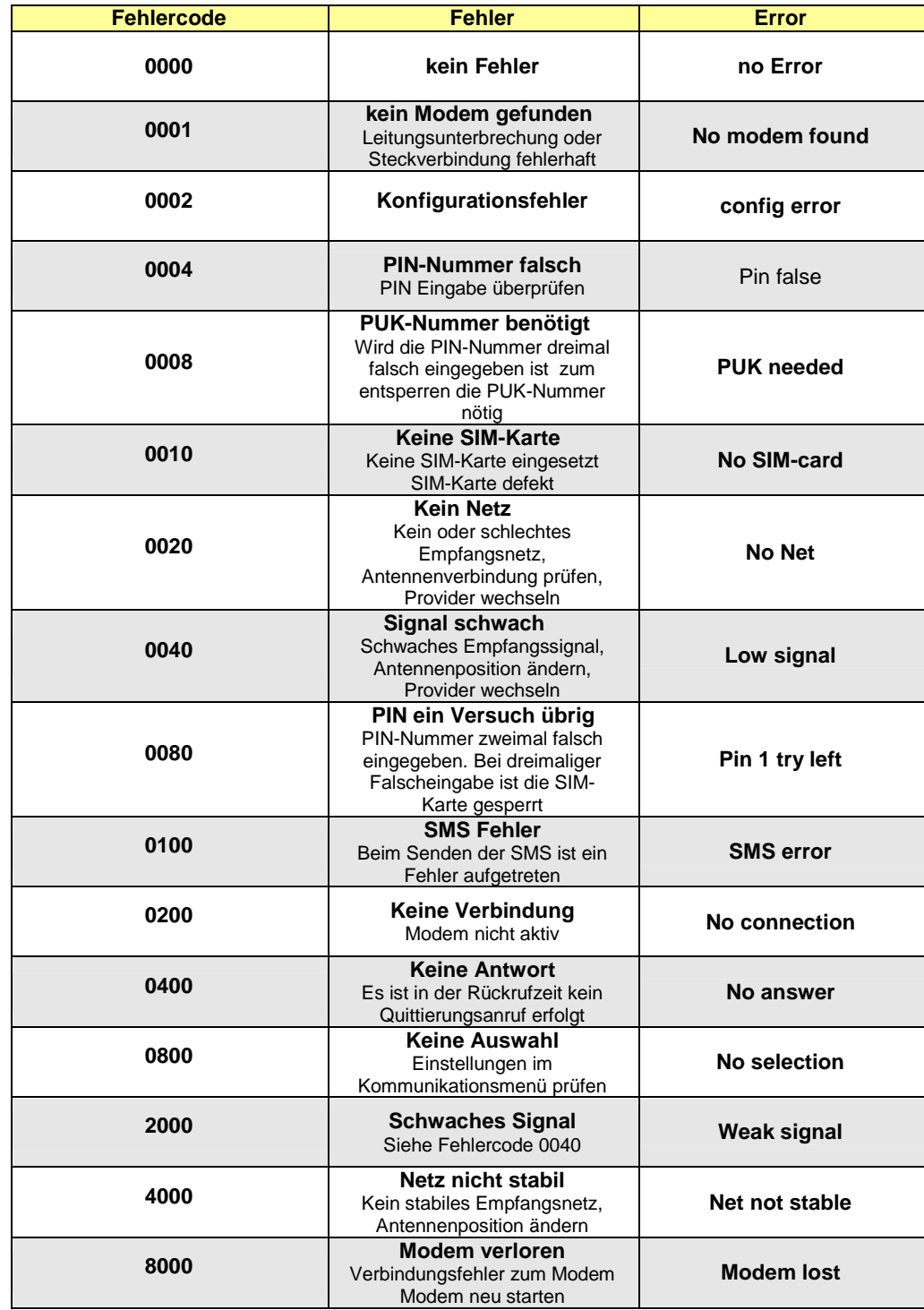

\_\_\_\_\_\_\_\_\_\_\_\_\_\_\_\_\_\_\_\_\_\_\_\_\_\_\_\_\_\_\_\_\_\_\_\_\_\_\_\_\_\_\_\_\_\_\_\_\_\_\_\_\_\_\_\_\_\_\_\_\_\_\_\_\_\_\_\_\_\_\_\_\_\_\_\_\_\_\_\_